# CA Release Automation Community Webcast Series

Creating a Release Automation Continuous Delivery Edition Plug-in

Walter Guerrero

June 22, 2016

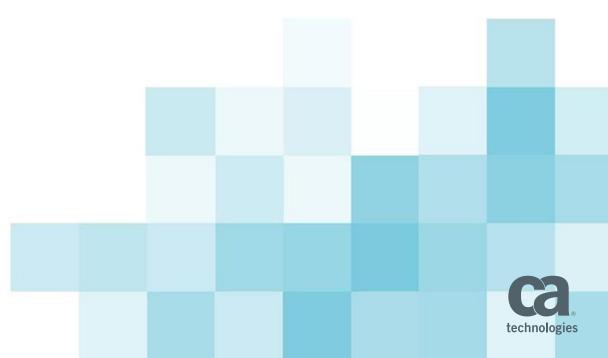

### What We'll Cover in Today's Webcast

- RA CDE Plugin Framework
- Online micro services
- Offline services
- Manifest File
- Implementation
- Best Practices

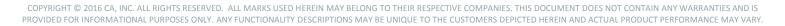

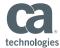

#### Challenges of Building a Continuous Delivery Tool Chain

#### **APPLICATION DELIVERY IS COMPLEX**

- 100's, 1000's, 10,000's machines
- Provision and Configure
- Middleware, Databases, Load Balancers
- Applications with 100 of artifacts in multiple repositories
- Short release cycles
- Multiple releases per day/week/month
- Balancing speed with quality

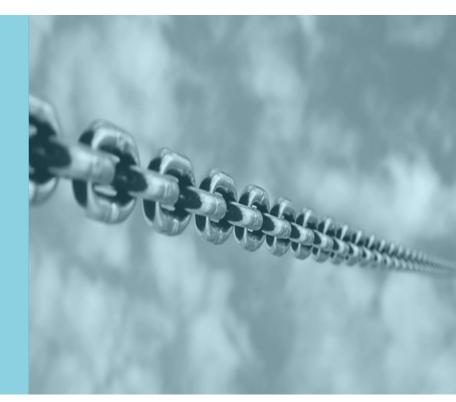

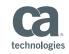

#### New Pressure Points on Continuous Delivery Pipeline

#### **APPLICATION CONTENT COMPLEXITY**

- Infusing new releases with customer feedback
- Prioritizing the deployment of the *right* content
- Demonstrating implementation against business requirements
- Preventing 'dirty' content being delivered to production

#### THE MULTIPLIER EFFECT ON THE PIPELINE

- Many, complex multi-level applications and many independently developed services to plan, track and prioritize
- Balancing velocity and quantity of release (managing dependencies and avoiding conflicts)
- Quality degradation as velocity and volume grow
- Multiple teams on multiple projects on different timelines vying for the same resources

#### **EXPANSION OF TOOLING AND DEPENDENCIES**

- Open-source, home-grown, third-party commercial tools
- Different tools used by different teams

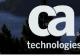

technologies

© 2016 CA. ALL RIGHTS RESERVED.

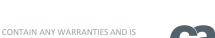

## What is the CDE Plug-in Framework?

- The effectiveness of CA Release Automation Continuous Delivery Edition depends on its ability to interact with the remote components in your continuous delivery pipeline
- Supports
  - Configuration of Endpoints
  - Creation of automated tasks
  - Importing content

## **Plug-in Framework Architecture**

- The architecture of the plug-in framework is intended to allow for quick and flexible development of integrations with remote components in your continuous delivery pipeline
- The plug-in framework does not require any specific programming language or delivery model
  - As an offline Java project that you install (similar to the current packaged plug-ins)
  - As an online service that the product connects to

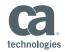

## **Developing Plug-in**

- To develop a custom plug-in, you must adhere to the following requirements:
  - The plug-in must be an HTTP service that can accept a POST request, instrument the requested operation, and return a response.
  - The plug-in must include a manifest.json file that details the plug-in capabilities.
  - After you finish plug-in development, you will follow the standard procedure to add the plug-in to RA CDE

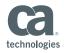

## **Plug-in Manifest.json**

- Describes the plug-in capabilities
- Makes the capabilities available as configurable capabilities
- The format to be followed
  - Basic plug-in information, such as name and version
  - Endpoint template that describes the name and required parameters
  - Information for each service that the plug-in provides, such as tasks, content import, or application model import
- The manifest file needs to be placed at the top level of the project

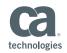

## **Typical Manifest.json**

"name": "Bamboo Plugin 1.0",
"vendor": "CA technologies",
"uniqueld": "ca.cde.bamboo",
"description": "CA Release Automation Bamboo Plugin powered by Hook.io",
"iconUrl": "https://cloud.githubusercontent.com/assets/14964166/12397368/7823d66e-be15-11e5-9b94-86673ff64912.png",

"version": "1.0",

{

#### "relativeUrl": true,

"endpointTemplate": { "name": "Bamboo - Build", "uniqueId": "ca.cde.bamboo.build.endpoint", "description": "Bamboo Endpoint", "serviceType": "ENDPOINT", "endPointType": "Bamboo", "parameters": [{ "name": "user", "uniqueId": "ca.cde.bamboo.endpoint.user", "displayName": "Bamboo User", "type": "string", "isOptional": false }, "name": "Password", "uniqueId": "ca.cde.bamboo.endpoint.password", "displayName": "Bamboo Password", "type": "password", "isOptional": false },

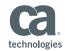

## Typical manifest.json – cont'd

| {                                                  |              |
|----------------------------------------------------|--------------|
| "name": "Password",                                | "services"   |
| "uniqueId": "ca.cde.bamboo.endpoint.password",     |              |
| "displayName": "Bamboo Password",                  | "name": "I   |
| "type": "password",                                | "uniqueld"   |
| "isOptional": false                                | "descriptio  |
| },                                                 | "serviceTy   |
| ,,,,,,,,,,,,,,,,,,,,,,,,,,,,,,,,,,,,,,             | "url": "http |
| '<br>"name": "bambooBuildProject",                 | "paramete    |
| "uniqueId": "ca.cde.bamboo.endpoint.buildProject", | "planKey":   |
| "displayName": "Bamboo Build Project",             | "uniqueld"   |
|                                                    | "displayNa   |
| "type": "string",                                  | "type": "st  |
| "isOptional": false                                | "isOptiona   |
| }]                                                 | },           |
| },                                                 | {            |
|                                                    | "name": "l   |
|                                                    | "uniqueld"   |
|                                                    | "displayNa   |
|                                                    | "type": "st  |
|                                                    | "isOptiona   |
|                                                    |              |
|                                                    | }]           |

| "services": [{                                                 |
|----------------------------------------------------------------|
| "name": "Run Bamboo Build",                                    |
| "uniqueId": "ca.cde.bamboo.task.run_build",                    |
| "description": "Use this task to run a Bamboo directed build", |
| "serviceType": "TASK",                                         |
| "url": "https://hook.io/cde-plugins/runBamboo-build",          |
| "parameters": [{                                               |
| "planKey": "planKey",                                          |
| "uniqueId": "ca.cde.bamboo.task.run_build.planKey",            |
| "displayName": "Plan Key",                                     |
| "type": "string",                                              |
| "isOptional": false                                            |
| },                                                             |
| {                                                              |
| "name": "buildStatus",                                         |
| "uniqueId": "ca.cde.bamboo.task.run_build.buildStatus",        |
| "displayName": "Build Status",                                 |
| "type": "string",                                              |
| "isOptional": true                                             |
| }]                                                             |
| }]                                                             |
| }                                                              |

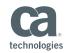

## **Online Hosted Plug-in**

- You can create an online hosted plug-in
- You can use github and hook.io for these purposes
- Hook.io hosts the micro service that you will be calling
- Github hosts the manifest.json and a copy of the JavaScript
  - Under github, you will need to place these files under the gh-pages branch for them to be accessible

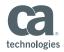

## **Offline Hosted Plug-in**

- This is a web JAVA project under Eclipse or IntelliJ
- Uses the traditional JAVA services and facilities
- Eclipse EE recommended
- It generates a WAR, which will be made part of the tomcat installation

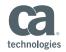

## **CDE Plug-in Best Practices**

#### Portable Manifest

 Keep the content of the manifest portable and agnostic to the exact location of the server container

#### Sensitive Information

Store all sensitive information, such as passwords, as endpoint parameters.

Store the network connectivity details of remote components as endpoint parameters

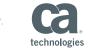

## **CDE Plug-in Best Practices – Cont'd**

#### Packaging

- Ensure the manifest is part of the plug-in package. We do not recommend that you store the manifest separately from the rest of the plug-in.
- Ensure the manifest resides at the root of the plug-in package.

#### Naming and Versioning

- Do not create multiple plug-ins with the same name. Ensure that each unique ID is different
- Ensure the unique ID of the plug-in is a string that includes the plug-in name and the vendor
- After you have published the plug-in to the community, do not change the plug-in name and vendor in subsequent versions
- Update the plug-in version every time you modify and release the plugin

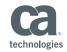

## Why is This Important?

- Creating your own plug-in allows you to integrate your tools with RA CDE
- You can complete the continuous delivery of your releases

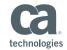

#### **Session Summary**

- This session presented with the following information
  - You can create your own RA CDE plug-ins based on your business requirements
  - Your plug-ins can either be hosted online or offline
  - This allows you to integrate the different tools that might be available in your enterprise as you are creating the necessary continuous delivery of your releases

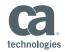

# **Questions?**

# **Comments**?

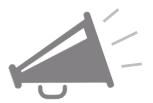

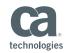

## **In Closing**

#### **Questions after the webcast**?

- Post them on the community site
- Contact me directly at walter.guerrero@ca.com

#### **Upcoming RA Community webcasts**

 June 29th, 11:00 AM EDT, CA Release Automation V6 Architecture Overview, Keith Puzey

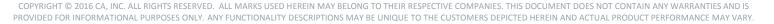

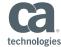

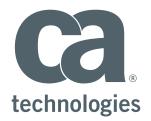

#### Walter Guerrero

Eng. Svcs Architect walter.guerrero@ca.com

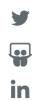